# **Ability 1.0 pro Word 97, 2000, XP**

## **1./ Před instalací:**

- ve Wordu je potřebné vypnout ochranu před makry (povolit makra) Word 97: (nabídka - Nástroje - Možnosti - Obecné - Antivirová ochrana maker (zrušit zatržítko)) Word 2000 a XP: (nabídka - Nástroje - Makro - Zabezpečení (zvolte 2.-hou, nebo 3.-tí možnost))
- ve Wordu 2000 a XP rovněž doporučují vypnout schovávání často nepoužívaných ikon (Nástroje - Vlastní - Možnosti - nezaškrtnout políčko "V nabídkách zobrazovat nejdříve poslední použité příkazy")

## **2./ Instalace:**

- pro Word 97: soubor "AbW.dot" zkopírujte do složky "Spusteni" (C:\Program Files\Microsoft Office\Office\Spusteni)
- pro Word 2000, XP: soubor "AbW.dot" zkopírujte do složky "Startup" (C:\Program Files\Microsoft Office\Office\Startup)

Pokud jste instalaci provedli správně, po startu Wordu se objeví v hlavní **nabídce tlačítko Elsoft**, nebo také **Zobrazit/Otevři panel El soft**.  $\bigodot$  El soft

## **3./ Zpřístupnění abilit:**

- základní panel nástrojů (El soft) se otevírá výše popsaným tlačítkem, nebo Alt + E.
- panel Edit Dokument se otevírá tlačítkem , nebo Alt + P.
- panely lze přesouvat uchopením (za levý okraj) a tažením myší.

## **4./ Popis jednotlivých funkcí:**

**Vložit soubor:** od pozice kurzoru vloží obsah zvoleného souboru. Lze si vytvořit Ŵ knihovnu vzorů, formulářů, obrázků atd. V MS Office 97, 2000 a XP lze složku zařadit mezi **oblíbené položky**, takže lze snadno a rychle vkládat šablony do dokumentu.

 $\frac{1}{2}$ 

**Vložit datum a čas (Alt + D):** vloží aktuální datum, nebo čas ve zvoleném formátu. Nejedná se o pole s datumem, nebo časem, takže se datum nebude po uložení a následném otevření měnit dle aktuálního stavu.

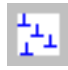

**Záložky (Alt + Z):** možnost vložení záložek (lze volit jen názvy začínající písmenem) a následný návrat k nim.

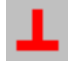

**Záložka – bod návratu (Alt + B):** vytvoří neskutečnou – virtuální záložku – bod, ke kterému se lze vrátit stiskem níže popsaného tlačítka.

**Jdi na záložku (Alt + J):** pokud byl vybrán bod návratu (výše popsaný), lze "odjet" libovolně daleko v dokumentu, nebo i v jiném otevřeném dokumentu a stiskem budeme vráceni zpět na označenou pozici. Tato záložka se neukládá spolu se souborem.

**Zásobník (Spike, Alt + S):** doslova hřebík, na který lze postupně napichovat různé texty, objekty, obrázky a ty pak hromadně vložit do zvoleného místa dokumentu (viz. níže). Věci sebrané do zásobníku jsou vyjmuty. Lze ale po vyjmutí stisknout  $\sqrt{2}$ vyjmutý text, nebo objekt budou vloženy zpět a přesto zůstanou i v zásobníku.

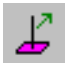

**Vysype zásobník (Alt + V):** vysype (vloží) celý zásobník na určené místo v dokumentu. Tím se také vyprázdní a není možné opětovné vysypání (vložení).

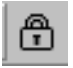

**Ochrana formuláře (Alt + O):** zamezí editaci formuláře a tím nechtěnému poškození dat (převrhnuté kafe apod.).

**Zámek:** slouží k uzamčení dokumentu. Dokument lze uzamknout proti změnám, Zámek nebo když změny, tak ať jdou vidět. Lze uzamknout bez hesla, nebo s heslem. (pole pro heslo buď vyplníme, nebo ne). Vyzkoušejte si další možnosti uzamčení ve Wordu 97 (Nabídka - Nástroje – Možnosti – Uložit). Ve Wordu 2000 a XP (Nabídka – Nástroje - Možnosti – Zabezpečení)

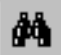

**Hledej:** spustí dialogové okno HLEDEJ SOUBOR z Windows.

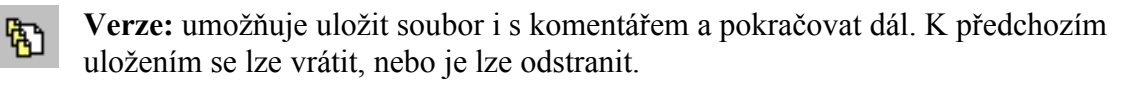

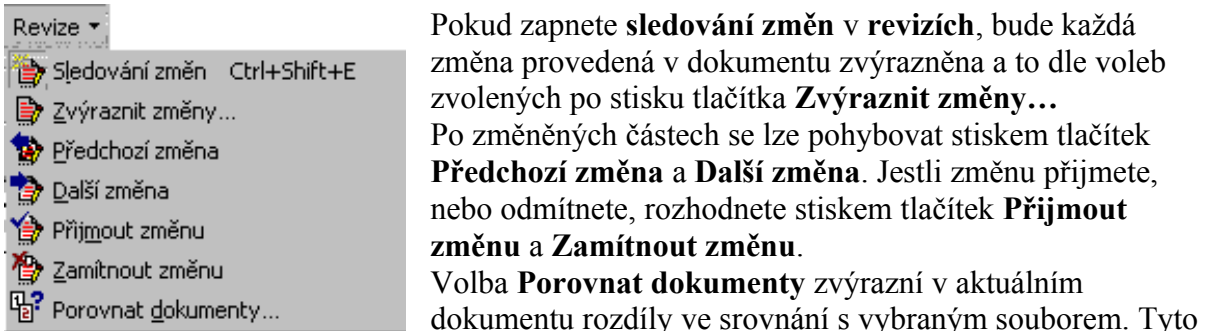

označené rozdíly lze procházet a přijímat, nebo odmítat jako u výše popsaných revizí.

**Autoposun:** po klepnutí se bude dokument posouvat nahoru, nebo dolu podle směru 九 posunutí myši. Rychlost závisí na velikosti posunutí myši. Autoposun skončí stiskem levého tlačítka myši, nebo ESC.

## **Ostatní funkce jsou myslím natolik zřejmé, že nehodlám plýtvat Vašim časem. Vyzkoušejte si je a jistě pochopíte. (Naučte se používat klávesové**   $zkratkv - Alt + K$

**Kdyby něco – volejte 0603 256 951 (Klimša David)**